ISSN: 2303-1425 E-ISSN: 2580-720X

# Journal of Information and Technology

Volume 07 Nomor 01, Bulan Juni Tahun 2019

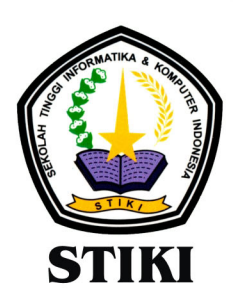

**SEKOLAH TINGGI INFORMATIKA & KOMPUTER INDONESIA** 

Jl. Raya Tidar 100 Malang, 65146 Telp. (0341)560823, Fax (0341)562525 ISSN: 2303-1425 E-ISSN: 2580-720X

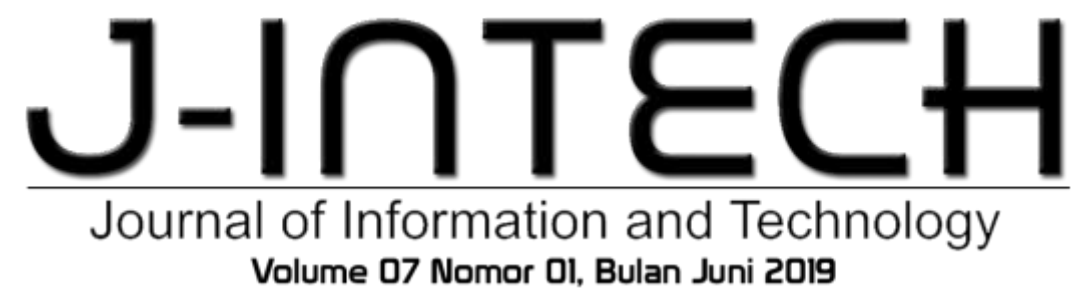

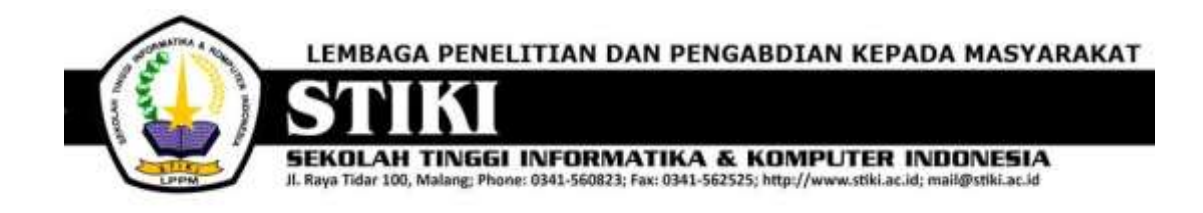

# **PENGANTAR REDAKSI**

J-INTECH merupakan jurnal yang diterbitkan oleh Sekolah Tinggi Informatika dan Komputer Indonesia Malang guna mengakomodasi kebutuhan akan perkembangan Teknologi Informasi serta guna mensukseskan salah satu program DIKTI yang mewajibkan seluruh Perguruan Tinggi untuk menerbitkan dan mengunggah karya ilmiah mahasiswanya dalam bentuk terbitan maupun jurnal online.

Pada edisi ini, redaksi menampilkan beberapa karya ilmiah mahasiswa yang mewakili beberapa mahasiswa yang lain, yang dianggap cukup baik sebagai media pembelajaran bagi para lulusan selanjutnya.

Tentu saja diharapkan pada setiap penerbitan memiliki nilai lebih dari karya ilmiah yang dihasilkan sebelumya sehingga merupakan nilai tambah bagi para adik kelas maupun pihakpihak yang ingin studi atau memanfaatkan karya tersebut selanjutnya.

Pada kesempatan ini kami juga mengundang pihak-pihak dari PTN/PTS lain sebagai kontributor karya ilmiah terhadap jurnal J-INTECH, sehingga Perkembangan IPTEK dapat dikuasai secara bersama- sama dan membawa manfaat bagi institusi masing-masing.

Akhir redaksi berharap semoga dengan terbitnya jurnal ini membawa manfaat bagi para mahasiswa, dosen pembimbing, pihak yang bekerja pada bidang Teknologi Informasi serta untuk perkembangan IPTEK di masa depan.

**REDAKSI**

ISSN: 2303-1425 E-ISSN: 2580-720X

# J-INT Journal of Information and Technology Volume 07 Nomor 01, Bulan Juni 2019

# **DAFTAR ISI**

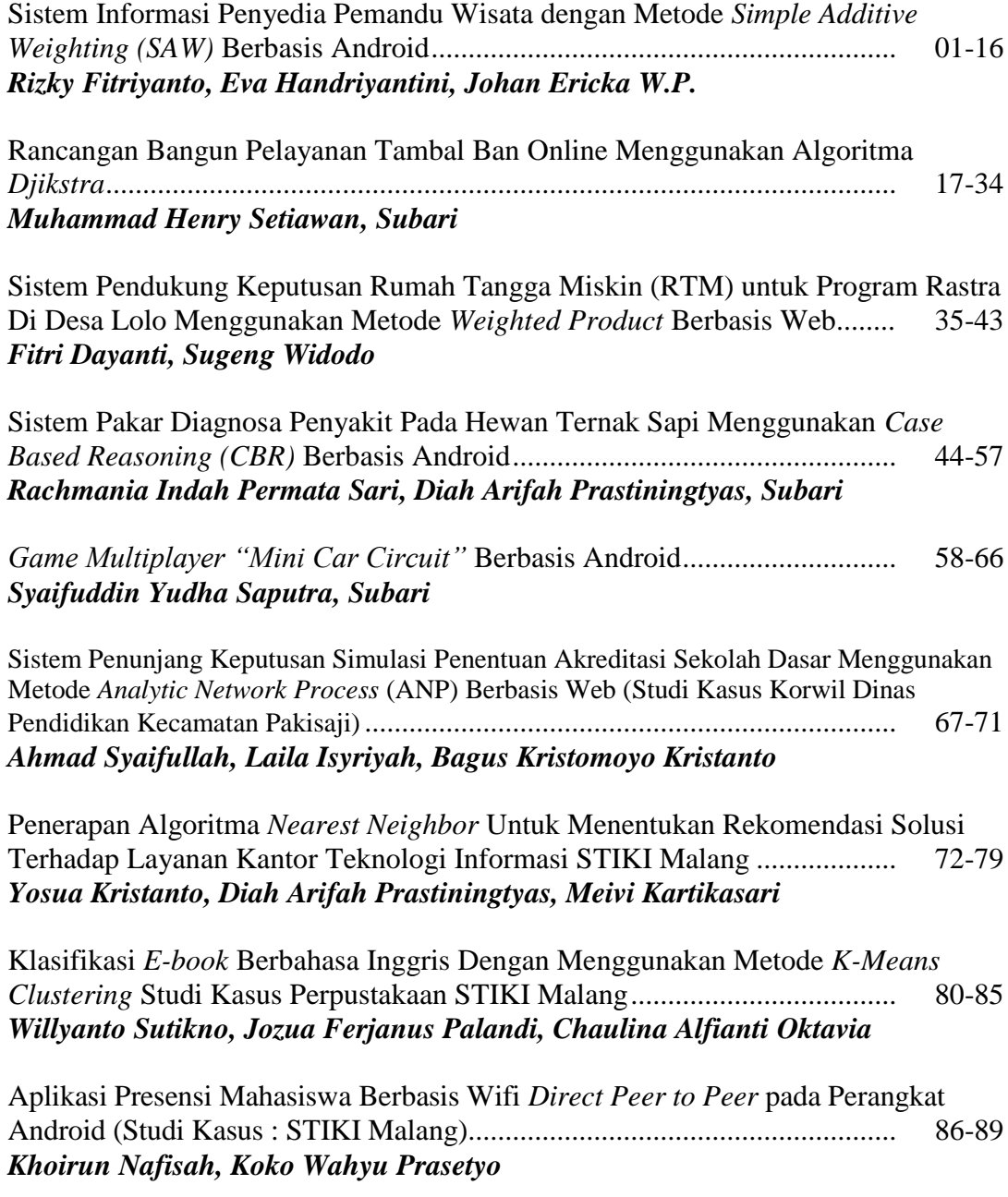

Penerapan Metode Jaringan Syaraf Tiruan Radial Basis Function Untuk Identifikasi Jenis Mangga Berdasarkan Pola Daun........................................................... 90-96 *Rhesal Mahadyanto, Diah Arifah Prastiningtyas, Febry Eka Purwiantono*

ISSN: 2303-1425 E-ISSN: 2580-720X

# $J-I$ Journal of Information and Technology Volume 07 Nomor 01, Bulan Juni 2019

# **Pelindung**

Yayasan Perguruan Tinggi Teknik Nusantara

### **Penasehat**

Ketua STIKI

### **Pembina**

Kepala Program Studi

# **Editor In Chief**

Subari, S.Kom, M.Kom

# **Section Editor**

Siti Aminah, S.Si, M.Pd

# **Layout Editor**

Nira Radita, S.Pd., M.Pd

# **Tata Usaha/Administrasi**

Muh. Bima Indra Kusuma

# **Sistem Informasi Penyedia Pemandu Wisata dengan Metode**  *Simple Additive Weighting* **(SAW) Berbasis Android**

#### **Rizky Fitriyanto<sup>1</sup> , Eva Handriyantini<sup>2</sup> , Johan Ericka W. P.<sup>3</sup>**

Program Studi Teknik Informatika, Sekolah Tinggi Informatika & Komputer Indonesia (STIKI) Malang Program Studi Sistem Informasi, Sekolah Tinggi Informatika & Komputer Indonesia (STIKI) Malang Program Studi Manajemen Informatika, Sekolah Tinggi Informatika & Komputer Indonesia (STIKI) Malang <sup>1</sup>[131110682@mhs.stiki.ac.id,](mailto:1131110682@mhs.stiki.ac.id) <sup>2</sup>[eva@stiki.ac.id,](mailto:2eva@stiki.ac.id) <sup>3</sup>[johan@stiki.ac.id](mailto:3johan@stiki.ac.id)

#### **ABSTRAK**

*Berwisata merupakan salah satu kegiatan yang mampu menghilangkan kepenatan serta kejenuhan. Pariwisata merupakan objek yang sering dikunjungi oleh para wisatawan asing dan juga domestik sehingga menjadi sumber pendapatan daerah tersebut. Kemajuan dalam sektor pariwisata memberikan kontribusi yang besar untuk negara Indonesia diantara sumber-sumber pendapatan asli daerah lainnya. Hal tersebutlah yang melatar belakangi pembuatan aplikasi Pemandu O-Tour Guide Indonesia Berbasis Android. O-Tour Guide merupakan aplikasi penyewaan pemandu wisata yang memiliki fitur pencarian lokasi, menampilkan profil hingga lisensi kerja pemandu wisata. Aplikasi O-Tour Guide ini memadukan metode Sistem Pengambilan Keputusan Simple Additive Weighting yang guna mempermudah wisatawan untuk memilih pemandu wisata Tujuan pembuatan penelitian adalah membuat sebuah aplikasi pemandu wisata yang menjamin keaslian data. Aplikasi android ini yang diharapkan mampu memberikan kemudahan bagi pengguna wisata untuk mengetahui memilih pemandu wisata dan informasi para pemandu wisata.*

*Kata Kunci: Android, Aplikasi, Sewa, Sistem, Tour Guide, Wisata,.*

#### **1. PENDAHULUAN**

Hampir semua negara di dunia baik negara maju ataupun berkembang menjadikan sektor pariwisata sebagai salah satu sektor penting dalam pembangunan ekonominya. Pariwisata telah menjadi salah satu sektor yang tercepat pertumbuhannya di bidang ekonomi jasa, hal ini bersamaan dengan sektor telekomunikasi dan teknologi informasi. Dan sebagai salah satu negara berkembang di Dunia, Indonesia memiliki banyak objek wisata. Dengan banyak pilihan tempat wisata tersebut maka diperlukanlah seseorang yang berpengalaman yang bisa memandu mereka di area tersebut, maka di perlukanlah seorang pemandu wisata.

Adanya pemandu wisata membuat pengunjung wisata bisa lebih mengenal wisatanya dan dapat memandu pengunjung dalam hal penjelajahan keseluruhan area tempat wisata dan pemberian informasi seputar wahana. Pemandu wisata dinilai penting karena menjadi referensi utama bagi pengunjung wisata di tempat lokasi tersebut. Untuk penyebaran media informasi pemandu wisata yang digunakan ada banyak sebagai contoh situs internet, forum, dan brosur yang dibagikan akan tetapi wisatawan pun masih merasa bingung dan membutuhkan informasi karena pemandu wisata tersebut tidak diketahui biodatanya, pengalamannya, dan lisensinya.

Berdasarkan uraian di atas diusulkan sebuah solusi yaitu pembuatan sebuah sistem aplikasi bersifat online pada perangkat telepon seluler android dengan menggunakan metode *simple*  *additive weighting* (SAW) yang fungsi utama memudahkan wisatawan untuk memutuskan penyewaan jasa pemandu wisata yang lebih mengutamakan kriterianya, seperti pengalaman, rating, bahasa yang dikuasai, dan tempat yang di kuasai berdasarkan tujuan lokasi. Aplikasi ini juga menyediakan fitur untuk pemandu wisata yang bisa mendaftarkan dirinya sebagai penyedia layanan untuk menawarkan diri dalam untuk jasa pemandu wisata. Sistem ini nantinya akan memberikan rekomendasi pemandu wisata berupa daftar, yang dapat dilihat oleh wisatawan, demi mempermudah wisatawan dalam mengambil keputusan. Aplikasi ini memberikan informasi seperti foto profil, pengalaman, bahasa yang di kuasai, area yang dipahami, deskripsi diri, dan kontak untuk wisatawan bisa melihat apakah sesuai kriteria yang di inginkan. Untuk pemandu wisata sistem ini memberikan fitur untuk menawarkan harga sewa diri kepada wisatawan yang sudah mengajukan jasa pemandu wisata, sehingga pemandu wisata dan wisatawan bisa menyesuaikan harga dan kriteria yang di inginkan.

#### **2. ANALISA & PERANCANGAN Identifikasi Masalah**

Adapun masalah yang ada pada penelitian ini adalah bagaimana wisatawan yang ada bisa menyewa jasa pemandu wisata dengan sesuai kriteria yang mereka perlukan, selain itu sistem penyewaan yang ada selama ini terkesan manual dan membuat cukup membingungkan dikarenakan informasi yang dibutuhkan untuk melihat kriteria pemandu wisata

tersebut tidak ada sehingga membuat wisatawan yang hendak menyewa jasa tersebut sulit untuk memutuskan dan takut tidak sesuai yang diharapkan. Maka dari itu untuk menunjang sistem penyewaan jasa tersebut dibutuhkan suatu aplikasi yang bisa melibatkan penyedia jasa pemandu wisata (Tour Guide) dan wisatawan untuk bisa berinteraksi agar dapat menyesuaikan kriteria dengan metode *Simple Additive Weighting* (SAW) untuk membantu pemilihan keputusan wisatawan.

#### **Pemecahan Masalah**

Berdasarkan masalah tersebut, dibutuhkan sarana atau media yang dapat mendukung permasalahan di atas. Adapun usulan yang ditawarkan peneliti terhadapat masalah yang disebutkan di atas adalah dengan membangun sebuah sistem aplikasi untuk Wisatawan untuk mempermudah memutuskan pilihan berdasarkan kriteria yang di tetapkan, dan informasi pemandu wisata yang tidak hanya mencakup informasi, namun sistem yang mempunyai fitur penawaran transaksi untuk wisatawan yang hendak menyewa pemandu wisata maupun juga untuk pemandu wisata yang bersedia mendaftarkan dirinya sebagai penyedia layanan dengan tujuan mempermudah transaksi dalam penyewaan jasa pemandu wisata.

Kelebihan dari pemecahan masalah di atas adalah wisatawan akan lebih mudah dalam pemilihan jasa pemandu wisata di karenakan dapat melihat dan yang telah direkomendasikan sesuai kriteria–kriteria yang di perlukan untuk disewa jasanya, dan para pemandu wisata juga ini dapat juga berpatisipasi menjadi pengguna sebagai penyedia layanan jasa.

#### **Perancangan Sistem** *Teknik Pengolahan Data*

Pada tahap ini dilakukan perhitungan data secara manual menggunakan metode *Simple Additive Weighting* (SAW). Terdapat 5 variabel kriteria penentu rekomendasi pemandu wisata yang diperoleh dari hasil pustaka peneliti yaitu pengalaman lama bekerja, wawasan daerah (*skill*), area utama, bahasa yang kuasai, dan rating reputasi. Adapun pembobotan untuk masing-masing variabel kriteria adalah sebagai berikut.

- a. Pengalaman Lama Bekerja  $(C1) = 25\% = 0.25$
- b. Kriteria wawasan  $(Skill)(C2) = 15\% = 0.15$
- c. Area utama  $(C3) = 15\% = 0.15$
- d. Bahasa yang kuasai $(C4) = 20\% = 0.20$
- e. Rating reputasi  $(C5) = 25\% = 0.25$

Format preferensi di dalam sistem penunjang keputusan ini adalah sebagai berikut.

Bobot kriteria dibagi menjadi 5 angka, yaitu *very low* (VL), *low* (L), *sufficient* (S), *high* (H), dan *very high* (VH) di mana akan lebih jelas di dalam tabel 1.

**Tabel 1.** Bobot kriteria

| Angka Fuzzy | Angka Crisp |
|-------------|-------------|
| Very Low    |             |
| Low         | 2           |
| Angka Fuzzy | Angka Crisp |
| Sufficient  | 3           |
| High        |             |
| Very High   |             |

a. Kriteria pengalaman lama bekerja (C1), dibagi menjadi 5 angka, antara lain *very low* (VL)*, low*  (L)*, sufficient* (S)*, High* (H) dan *very high*  (VH)*.* Angka ini akan diubah menjadi angka *crisp* dengan jarak dari setiap nilai ditampilkan seperti di dalam tabel 2.

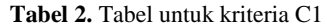

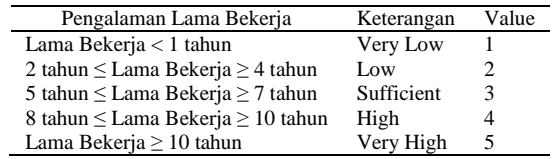

b. Kriteria keahlian wawasan (C2), dibagi menjadi 5 angka, antara lain *low* (L)*, sufficient*  (S)*, High* (H)*.* Angka ini akan diubah menjadi angka crisp dengan jarak dari setiap nilai ditampilkan seperti di dalam tabel 3.

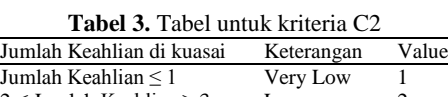

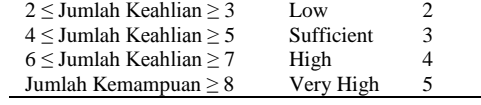

c. Kriteria area utama (C3), dibagi menjadi 5 angka, antara lain *low* (L)*, sufficient* (S)*, High*  (H). Angka ini akan diubah menjadi angka crisp dengan jarak dari setiap nilai ditampilkan seperti di dalam tabel 4.

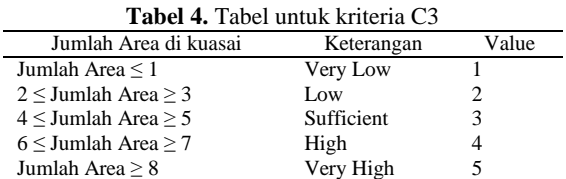

d. Kriteria bahasa yang dikuasai (C4), dibagi menjadi 5 angka, antara lain *low (L), sufficient (S), High (H)*. Angka ini akan diubah menjadi angka *crisp* dengan jarak dari setiap nilai ditampilkan seperti di dalam tabel 5.

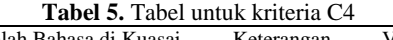

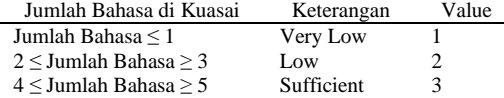

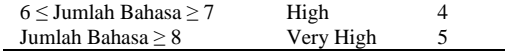

e. Kriteria Rating reputasi (C5), dibagi menjadi 5 angka, antara lain *low (L), sufficient (S), High (H)*. Angka ini akan diubah menjadi angka *crisp* dengan jarak dari setiap nilai ditampilkan pada tabel 6.

**Tabel 6.** Tabel untuk kriteria C5 Jumlah Reputasi Keterangan Value Jumlah Reputasi  $\leq 15$  Very Low 1<br>16 < Jumlah Reputasi > 30 Low 2 16 ≤ Jumlah Reputasi ≥ 30 Low<br>31 ≤ Jumlah Reputasi > 45 Sufficient  $31 \leq$  Jumlah Reputasi  $\geq 45$  Sufficient 3 46 ≤ Jumlah Reputasi ≥ 60 High 4

Jumlah Reputasi  $\geq 61$ 

Studi kasus, terdapat 3 alternatif yaitu A1, A2, dan A3. Tabel nilai dari tiap alternatif disajikan pada tabel 7.

**Tabel 7.** Tabel Alternatif No Alternatif Pengalaman Jumlah Jumlah Jumlah<br>No Alternatif Lama Bakari Waynasan Area Bahasa Lama Bekerj Wawasan Area Bahasa Jumlah Reputasi 1 A1 3 Tahun 2 1 1 15<br>2 A2 2 Tahun 1 2 3 30 2 A2 2 Tahun 1 2 3 30<br>3 A3 1 Tahun 3 1 2 29 3 A3 1 Tahun 3 1 2 29

Setelah nilai dari setiap alternatif diubah ke dalam matrik dengan menggunakan angka *crisp* yang telah ditetapkan sebelumnya seperti pada tabel 8.

**Tabel 8.** Tabel Alternatif Matrik

|    | Pengalama Jumlah<br>Bekerja | No Alternatif n Lama Kemampua |  | Jumlah Jumlah Jumlah<br>Area Bahasa Reputasi |
|----|-----------------------------|-------------------------------|--|----------------------------------------------|
|    |                             |                               |  |                                              |
| A2 |                             |                               |  |                                              |
|    |                             |                               |  |                                              |

Setelah dapat nilainya, setiap nilai dalam matrik akan dinormalisasi dengan menggunakan rumus metode SAW. Berikut hasil matrik normalisasi dengan rumus metode SAW di sajikan pada tabel 9.

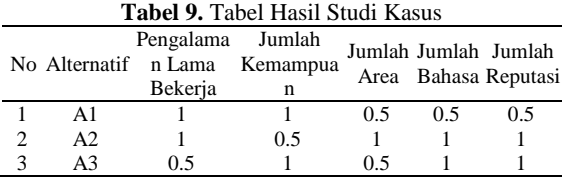

Karena setiap nilai yang diberikan pada setiap alternatif di setiap kriteria merupakan nilai kecocokan (nilai terbesar adalah yang terbaik) maka semua kriteria yang diberikan diasumsikan sebagai kriteria keuntungan atau kelebihan *(benefit).* Selanjutnya untuk perhitungan pe-rankingan.

$$
V_1 = (1)(0.25) + (1)(0.15) + (0.5)(0.15) + (0.5)(0.20) + (0.5)(0.25) = 0.7
$$

$$
V_2 = (1)(0.25) + (0.5)(0.15) + (1)(0.15) + (1)(0.15) + (1)(0.25) = 0.925 V_3 = (0.5)(0.25) + (1)(0.15) + (0.5)(0.15) + (1)(0.15) + (1)(0.25) = 0.8
$$

Dengan perhitungan di atas dapat disimpulkan bahwa nilai terbesar dalam pengolahan teknik data secara manual adalah V2 sehingga alternatif A2 diputuskanlah menjadi alternatif terbaik atau pilihan terbaik. Dengan kata lain alternatif A2 akan direkomendasi dalam bentuk daftar yang dapat dipilih.

#### *Use Case* **Diagram**

*Use case* diagram merupakan konstruksi untuk mendeskripsikan hububungan-hubungan yang terjadi antar aktor dengan aktivitas yang terdapat pada sistem. *Use case* diagram ini dibuat dengan bertujuan untuk mendeskripsikan siapa yang akan menggunakan sistem dan dalam cara apa pengguna mengharapkan interaksi dengan sistem itu. Ada 2 (dua) aktor dalam aplikasi ini yaitu Aktor Wisata dan pemandu wisata. 2 (dua) aktor ini dapat mengakses beberapa menu.

#### *Use Case Diagram Aktor Wisata*

*Use case diagram* Aktor Wisata disajikan pada gambar 1 sebagai berikut.

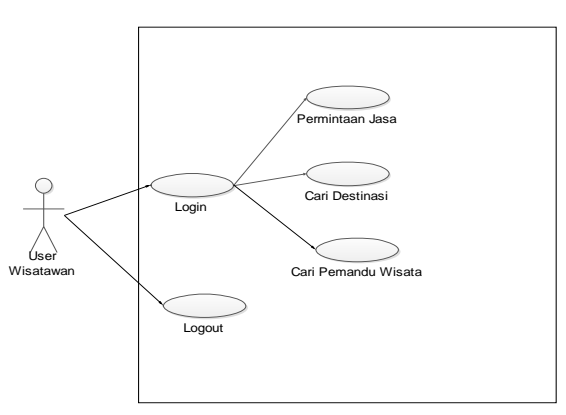

**Gambar 1.** Tampilan *Use Case* Diagram Aktor Wisatawan

Pada gambar 1, terdapat interaksi antara pengguna sistem yaitu Aktor *User* Wisatawan dengan sistem tersebut. Adapun beberapa interaksi tambahan yang dapat dilakukan oleh *User* Wisatawan dalam penggunaan akses sistem yang ada. Hal tersebut ditunjukkan pada gambar 1. Interaksi yang terjadi adalah sebagai berikut:

- a. dapat *Login* yang berarti Aktor Wisatawan dapat masuk ke sistem otentikasi sistem;
- b. dapat *Logout* yang berarti bisa keluar dari dalam otentetikasi program;
- c. dapat Permintaan Jasa yang berarti aktor wisatawan bisa melakukan permintaan jasa terhadap di dalam sistem;
- d. dapat Cari Destinasi yang berarti aktor wisatawan dapat bisa melakukan pencaharian lokasi wisata yang membantu aktor wisatawan menentukan destinasi/tujuan wisata yang terdapat di dalam sistem;
- e. dapat Cari Pemandu Wisata yang berarti aktor wisatawan dapat melakukan pencaharian data pemandu wisata yang terdapat di dalam sistem yang fungsinya membantu wisatawan menentukan pemandu wisatanya.

#### *Use Case Diagram Aktor Pemandu Wisata*

*Use case diagram* Aktor Pemandu dapat disajikan sebagai pada gambar 2.

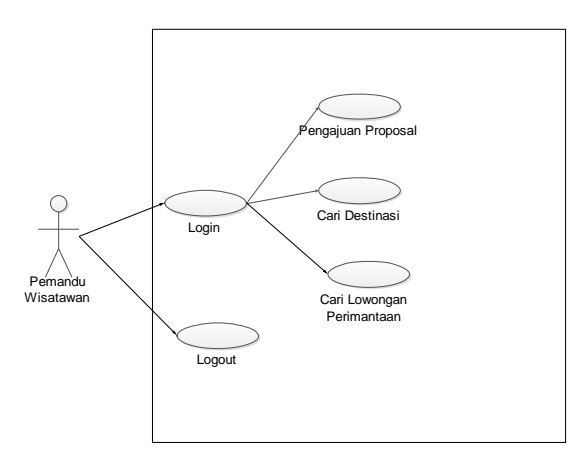

**Gambar 2.** Tampilan *Use Case* Diagram Aktor Pemandu Wisata

Pada gambar 2, terdapat interaksi antara pengguna sistem yaitu Aktor Pemandu Wisata dengan sistem tersebut. Adapun beberapa interaksi tambahan yang dapat dilakukan oleh Pemandu Wisata dalam penggunaan akses sistem yang ada. Hal tersebut ditunjukkan pada gambar 2. Interaksi yang terjadi adalah sebagai berikut:

- a. dapat *Login* yang berarti aktor pemandu wisata dapat masuk ke sistem otentikasi sistem;
- b. dapat *Logout* yang berarti bisa keluar dari dalam otentetikasi program;
- c. dapat Pengajuan Proposal yang berarti aktor pemandu wisata bisa melakukan pengajuan proposal ke dalam permintaan jasa yang dilakukan aktor *user* wisatawan di dalam sistem;
- d. dapat Cari Destinasi yang berarti aktor pemandu wisata dapat bisa melakukan pencaharian lokasi wisata yang membantu aktor wisatawan dalam menentukan destinasi/tujuan wisata yang terdapat di dalam sistem;

e. dapat Cari Lowongan Permintaan yang berarti aktor pemandu wisata dapat melakukan pencaharian/melihat data lowongan permintaan yang terdapat di dalam sistem yang fungsinya membantu pemandu jasa untuk bisa menentukan bantuan di lowongan permintaan jasa.

#### *Activity Diagram*

*Activity* diagram menggambarkan aktifitas sistem atau proses bisnis. Menggambarkan bagaimana alur sebuah sistem tersebut berjalan. Pada Aplikasi terdapat beberapa *activity* diagram, diantaranya sebagai berikut.

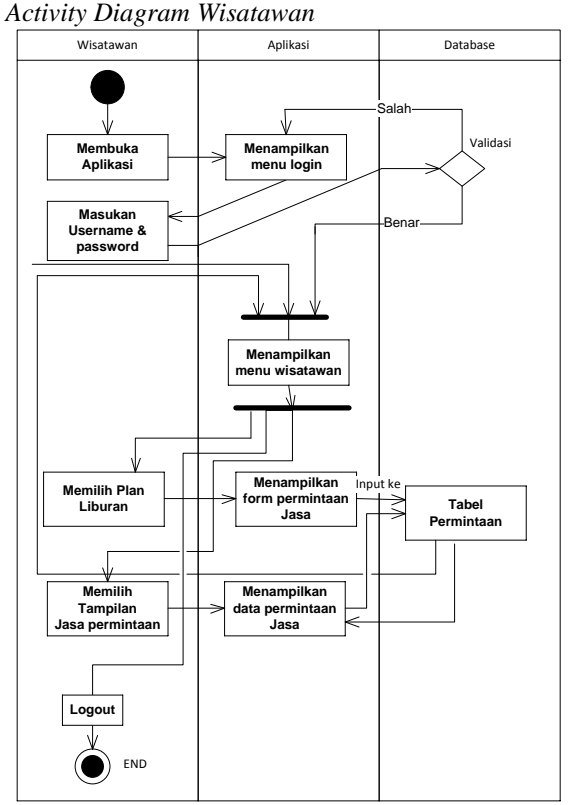

**Gambar 3.** Tampilan *Activity Diagram* Wisatawan

Pada gambar 3*, activity diagram* diatas alur yang terjadi pada melihat wisatawan adalah sebagai berikut:

- a. wisatawan masuk ke alur *menu login*, maka sistem akan menampilkan form masukan *username* dan *password*;
- b. jika Wisatawan berhasil masuk ke sistem maka akan menampilkan menu wisatawan;
- c. jika Wisatawan memilih *plan* liburan maka akan menampilkan *menu form* permintaan jasa;
- d. jika Wisatawan memilih tampilan permintaan jasa maka akan menampilkan menu data permintaan jasa.

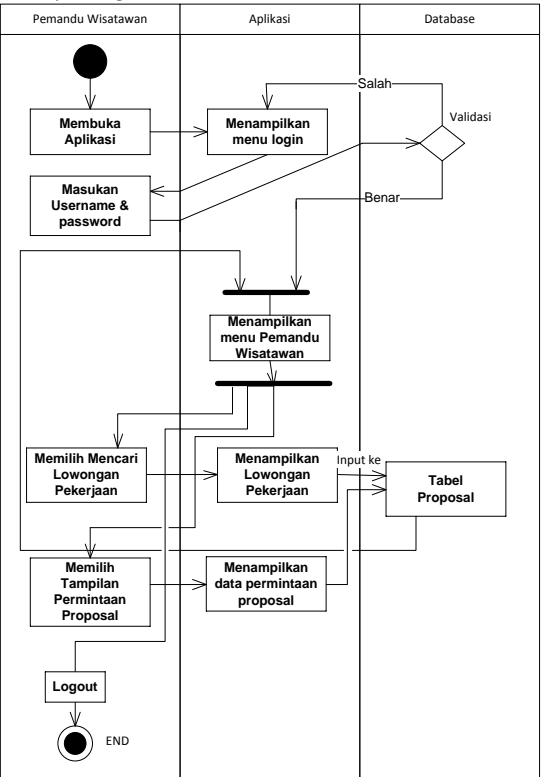

*Activity Diagram Pemandu Wisata*

**Gambar 4.** Tampilan *Activity Diagram* Pemandu Wisata

Pada Gambar 4, *activity diagram* diatas alur yang terjadi pada melihat pemandu wisata adalah sebagai berikut:

- a. pemandu Wisata masuk ke alur *menu login*, maka sistem akan menampilkan form masukan *username* dan *password* fungsinya sebagai otentikasi sistem untuk memverifikasi *user* apakah dia *user* wisatawan atau pemandu wisata;
- b. jika Pemandu Wisata berhasil masuk ke sistem maka akan menampilkan menu sebagai Pemandu Wisata;
- c. jika Pemandu Wisata memilih mencari lowongan pekerjaan maka akan menampilkan menu lowongan pekerjaan;
- d. jika Pemandu Wisata memilih tampilan permintaan proposal maka akan menampilkan menu data permintaan proposal.

#### *Sequence Diagram*

*Sequence diagram* penggambaran dari sebuah scenario dan juga *Sequence diagram*  menggambarkan interaksi antar objek di dalam dan di sekitar sistem (termasuk pengguna, *display*, dan sebagainya) berupa pesan yang digambarkan terhadap waktu. *Sequence diagram* terdiri atas dimensi vertikal (waktu) dan horizontal (objek-objek terkait). *Sequence diagram* biasa digunakan untuk menggambarkan skenario atau rangkaian langkahlangkah yang dilakukan sebagai respon dari sebuah

*event* untuk menghasilkan *output* tertentu. *Sequence diagram* untuk aplikasi *O-Tour Guide* digambarkan sebagai berikut:

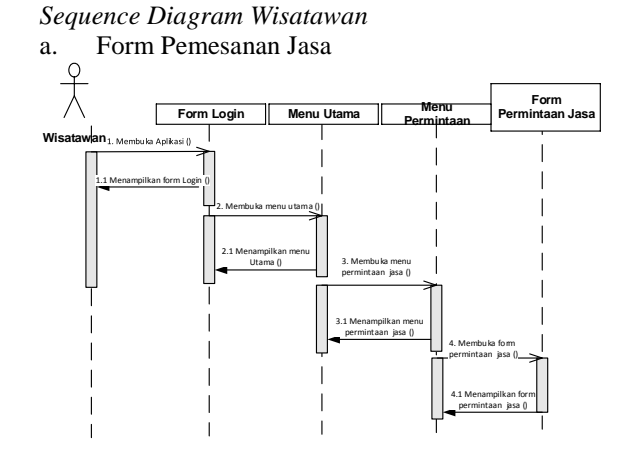

**Gambar 5.** Tampilan *Sequence Diagram* Wisatawan Pemesanan Jasa

Pada gambar 5*,* terjadi proses *user* wisatawan untuk menuju proses menampilkan form permintaan, untuk proses pertama *user* wisatawan harus menuju proses *login*, diproses *login* terjadi proses untuk mengakses sistem dengan memasukkan identitas dari akun pengguna dan kata sandi guna mendapatkan hak akses menggunakan sumber daya komputer tujuan. setelah proses *login* berhasil dan terverifikasi *user* akan diteruskan otomatis ke proses menampilkan menu utama, setelah masuk ke menu utama *user* masuk ke proses menu permintaan. Di proses ini terjadi proses membuka menu *form* permintaan, *form* ini akan menampung permintaan *user* wisata sesuai dengan data yang diisi setelah disimpan.

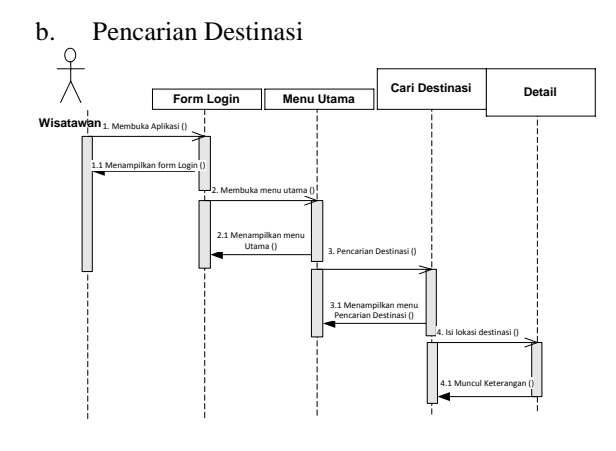

**Gambar 6.** Tampilan *Sequence Diagram* Pencarian Destinasi

Pada gambar 6*,* terjadi proses *user* wisatawan untuk menampilkan detail lokasi/destinasi tempat wisata, untuk proses pertama *user* wisatawan harus

menuju proses *login*, diproses *login* terjadi proses untuk mengakses sistem dengan memasukkan identitas dari akun pengguna dan kata sandi guna mendapatkan hak akses menggunakan sumber daya komputer tujuan. Setelah proses *login* berhasil dan terverifikasi *user* akan diteruskan otomatis ke proses menampilkan menu utama, setelah masuk ke menu utama *user* masuk ke proses menu pencaharian destinasi. Diproses ini terjadi proses membuka menu form pencaharian destinasi, form ini akan menampilkan detail lokasi informasi yang telah ada di dalam *database*.

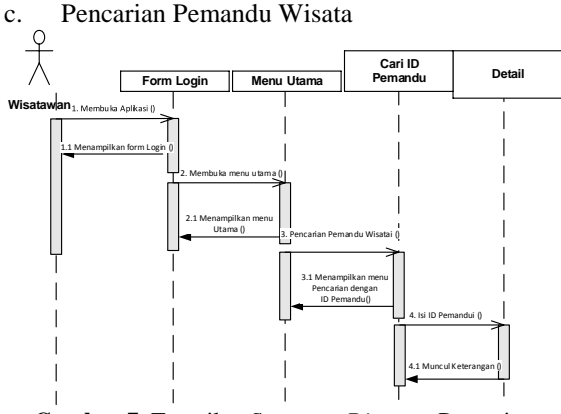

**Gambar 7.** Tampilan *Sequence Diagram* Pencarian Pemandu Wisata

Pada gambar 7*,* terjadi proses *user* wisatawan untuk mencari keterangan/profil pemandu wisata, untuk proses pertama *user* wisatawan harus menuju proses *login*, diproses *login* terjadi proses untuk mengakses sistem dengan memasukkan identitas dari akun pengguna dan kata sandi guna mendapatkan hak akses menggunakan sumber daya komputer tujuan setelah proses *login* berhasil dan terverifikasi *user* akan diteruskan otomatis ke proses menampilkan menu utama, setelah masuk ke menu utama *user* masuk ke proses menu pencaharian pemandu wisata berdasarkan id. Diproses ini terjadi proses pencaharian profil pemandu wisata, dan diproses akhir *form* ini akan menampilkan keterangan profil pemandu wisata yang sesuai isi pada proses pencaharian berdasarkan id yang telah diisikan.

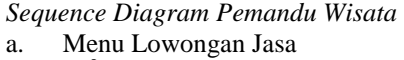

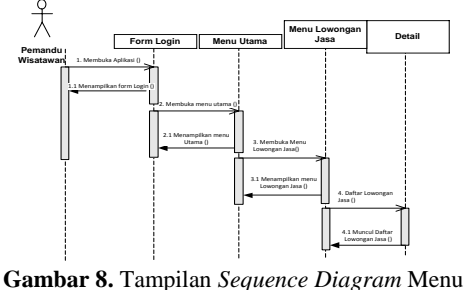

Lowongan Jasa

Pada gambar 8*,* terjadi proses oleh *user* pemandu wisata untuk mencari detail lowongan jasa, untuk proses pertama *user* pemandu wisatawan harus melewati proses *login*, diproses *login* terjadi proses untuk mengakses sistem dengan memasukkan identitas dari akun pengguna dan kata sandi guna mendapatkan hak akses menggunakan sumber daya komputer tujuan. Setelah proses *login* berhasil dan terverifikasi *user* akan diteruskan otomatis ke proses menampilkan menu utama, setelah masuk ke menu utama *user* pemandu wisata akan menuju proses ke menu lowongan jasa. Diproses ini terjadi proses penyelesian lowongan jasa, dan diproses akhir *form* ini akan menampilkan daftar lowongan yang telah diajukan oleh *user* wisatawan yang sebelumnya terjadi diproses permintaan.

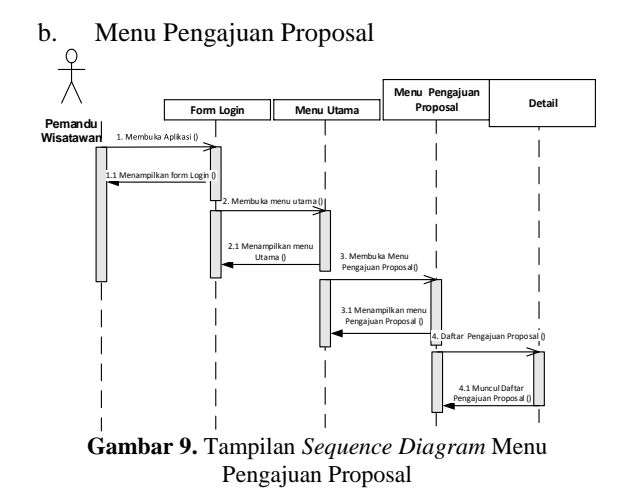

Pada gambar 9, terjadi proses oleh *user* pemandu wisata untuk melakukan pengajuan proposal, untuk proses pertama *user* pemandu wisatawan harus melewati proses *login*, diproses *login* terjadi proses untuk mengakses sistem dengan memasukkan identitas dari akun pengguna dan kata sandi guna mendapatkan hak akses menggunakan sumber daya komputer tujuan. Setelah proses *login* berhasil dan terverifikasi *user* akan diteruskan otomatis ke proses menampilkan menu utama, setelah masuk ke menu utama *user* pemandu wisata akan menuju proses ke menu pengajuan proposal. Di akhir proses, sistem akan menampilkan menu daftar pengajuan pengajuan proposal.

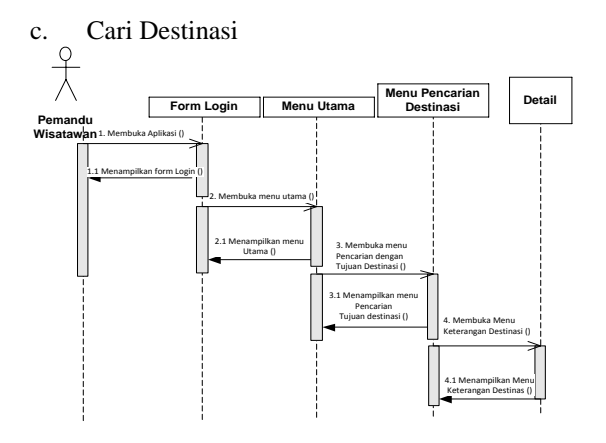

**Gambar 10.** Tampilan *Sequence Diagram* Cari Destinasi

Pada gambar 10, terjadi proses pemandu wisatawan untuk menampilkan detail lokasi/destinasi tempat wisata, untuk proses pertama *user* pemandu wisatawan harus menuju proses *login*, setelah proses *login* berhasil dan terverifikasi *user* akan diteruskan otomatis ke proses menampilkan menu utama, setelah masuk ke menu utama *user* masuk ke proses menu pencaharian destinasi. Diproses ini terjadi proses membuka menu *form* pencaharian destinasi, *form* ini akan menampilkan detail lokasi informasi yang telah ada di dalam *database*.

#### *Perancangan Database*

Konsep *database* yang penulis ajukan adalah terdiri dari 8 tabel. Terdapat 2 macam tabel pengguna yang dibagi yaitu tabel 'tb\_*user*\_traveller' sebagai data pengguna wisatawan dan 'tb\_*user*\_guide' sebagai data pengguna pemandu wisata. Tabel data pengguna pemandu wisata mempunyai kemampuan berdasarkan pengalaman wawasan yang ditampung di tabel 'tb\_skill' dan bahasa yang dikuasai yang ditampung oleh 'tb bahasa'. Kemudian terdapat tabel 'tb\_lokasi' berfungsi untuk pembagian wilayah yang di tempat tinggali oleh pemandu wisata. Tabel berikutnya adalah 'tb\_*request*' untuk menampung permintaan yang dilakukan oleh wisatawan dan tabel 'tb\_proposal' sebagai menampung respon dari sebuah permintaan yang diajukan oleh pemandu wisata. Tabel terakhir adalah 'tb\_review' sebagai data menampung ulasan untuk pemandu wisata yang jasanya telah dipakai oleh wisatawan.

Perancangan *database* penulis sajikan dengan 2 macam model yaitu pada CDM (*Conceptual Data Model)* dan *(Physical Data Model*) dibawah ini.

#### a. *Entity Relationship Diagram* CDM

Berikut adalah *Conceptual Data Model* (CDM) untuk sistem yang penulis ajukan pada gambar 11. Diharapkan *Conceptual Data Model* (CDM) dapat memberikan gambaran yang lengkap dari struktur basis data yaitu arti, hubungan, dan batasan-batasan.

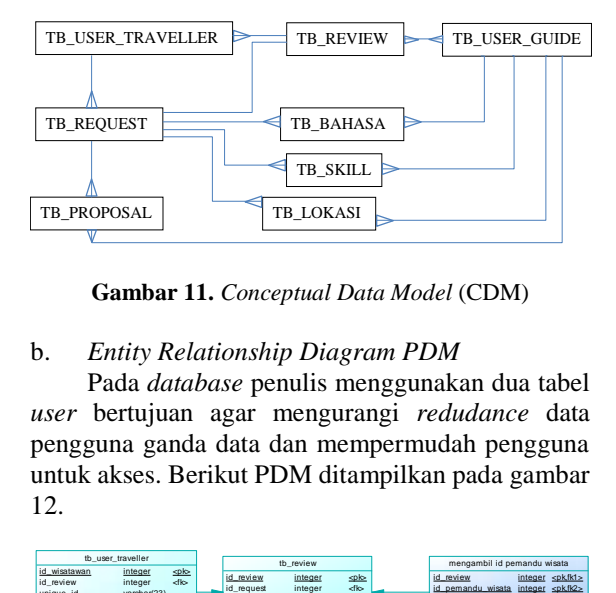

**Gambar 11.** *Conceptual Data Model* (CDM)

#### b. *Entity Relationship Diagram PDM*

Pada *database* penulis menggunakan dua tabel *user* bertujuan agar mengurangi *redudance* data pengguna ganda data dan mempermudah pengguna untuk akses. Berikut PDM ditampilkan pada gambar 12.

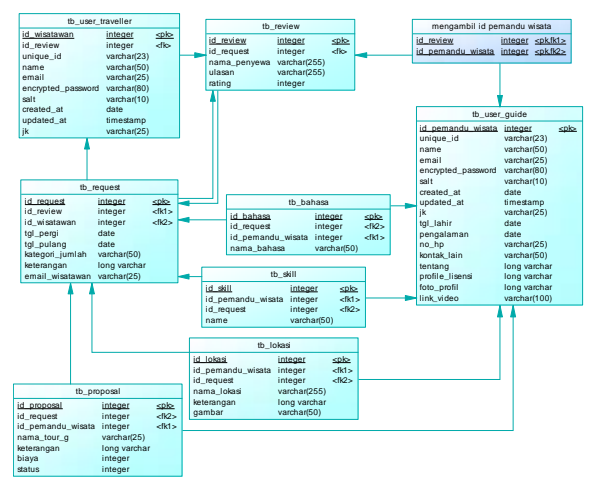

**Gambar 12.** *Physical Data Model* (PDM)

Pada PDM *database* yang penulis ajukan akan menggunakan lebih dari satu *Foreign Key* pada satu tabel. Seperti contoh pada tabel 'tb\_review', hal ini bertujuan untuk indentifikasi dari siapa ulasan dikirim, dan siapa yang menerima ulasan.

#### *Tabel User Wisatawan*

Tabel *user* wisatawan berfungsi untuk menyimpan informasi/data yang diisikan oleh *user* wisatawan pada saat melakukan perdaftaran di dalam sistem sebagai wisatawan. Proses *login* akan mengakses data di tabel ini untuk melakukan pengecekan infromasi *user*name dan password. Tabel *user* merupakan sebuah bagian terpenting dari sistem yang akan di bangun ini.

#### **Tabel 10.** Tabel *User* Wisatawan

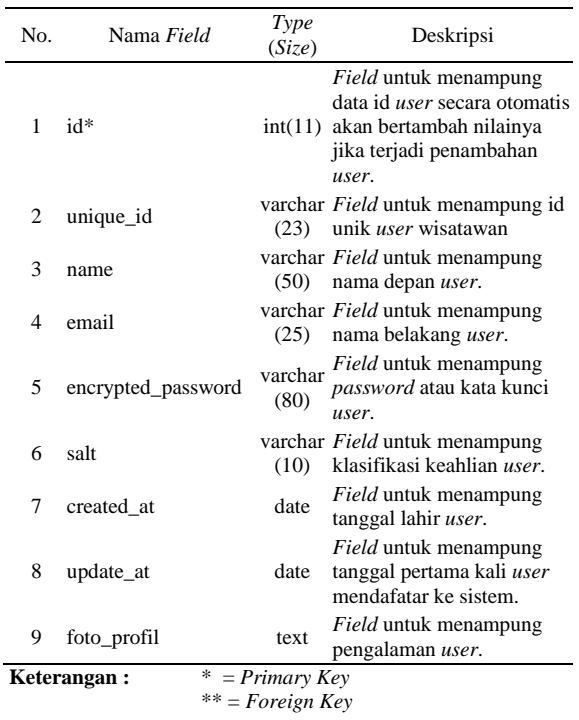

#### *Tabel User Pemandu wisata*

Tabel *user* pemandu wisata berfungsi untuk menyimpan informasi/data yang diisikan oleh *user* pemandu wisata pada saat melakukan perdaftaran di dalam sistem sebagai pemandu wisatawan. Proses *login* akan mengakses data di tabel ini untuk melakukan pengecekan infromasi *username* dan *password*. Tabel *user* merupakan sebuah bagian terpenting dari sistem yang akan dibangun ini.

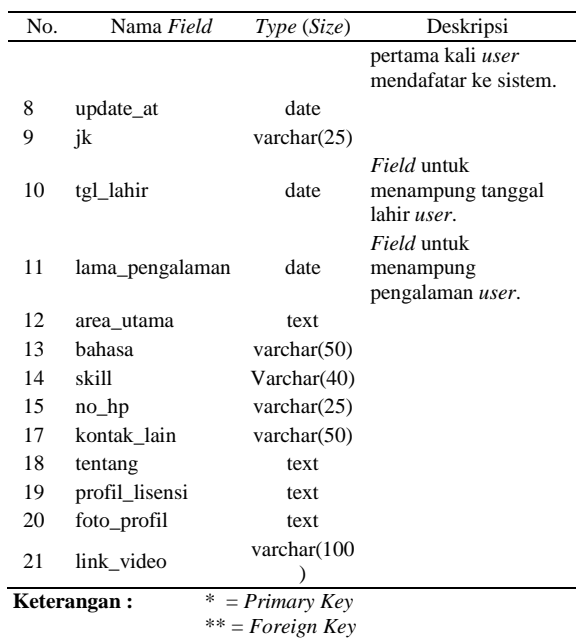

#### *Tabel Request*

Tabel *request*/permintaan berfungsi untuk menyimpan data permintaan yang diisikan oleh *user* wisatawan pada saat melakukan permintaan di dalam sistem. Setelah data terisikan di tabel, data-data tersebut akan ditampilkan di menu daftar permintaan untuk *user* pemandu wisata yang tahap selanjutkan membantu pemandu untuk melilih pekerjaannya.

**Tabel 12.** Tabel *Request* No. Nama *Field Type* (*Size*) Deskripsi

| erpenting dari sistem yang akan dibangun ini.<br><b>Tabel 11.</b> Tabel <i>User</i> Pemandu Wisatawan |                        |                | $\mathbf{1}$                                                                                                    | id_request* | int(11)         | Field untuk<br>menampung id<br>Primary Key dari |                                                                                              |
|----------------------------------------------------------------------------------------------------|------------------------|----------------|----------------------------------------------------------------------------------------------------|-------------|-----------------|-------------------------------------------------|----------------------------------------------------------------------------------------------|
| No.                                                                                                   | Nama Field             | Type(Size)     | Deskripsi                                                                                                    |             |                 |                                                 | sebuah tabel                                                                                 |
| $\mathbf{1}$                                                                                          | $id*$                  | int(11)        | Field untuk<br>menampung data id<br><i>user</i> secara otomatis<br>akan bertambah<br>nilainya jika terjadi<br>penambahan user. | 2           | $lokasi**$      | Varchar(50)                                     | request<br>Field untuk<br>menampung id<br>lokasi/destinasi<br>tujuan request.<br>Field untuk |
| $\mathfrak{2}$                                                                                        | unique_id              | varchar $(23)$ | Field untuk<br>menampung id unik<br>user wisatawan                                                                             | 3           | tgl_pergi       | date                                            | menampung<br>tanggal pergi.<br>Field untuk                                                   |
| 3                                                                                                    | name                   | varchar $(50)$ | Field untuk<br>menampung nama<br>depan user.                                                                                   |             | 4 tgl_pulang    | date                                            | menampung<br>tanggal pulang.<br>Field untuk                                                  |
| $\overline{4}$                                                                                        | email                  | varchar $(25)$ | Field untuk<br>menampung nama<br>belakang user.                                                                                | 5           | kategori_jumlah | varchar $(50)$                                  | menampung<br>kategori jumlah<br>request.                                                     |
| 5                                                                                                    | encrypted_passwor<br>d | varchar(80)    | Field untuk<br>menampung<br>password atau kata<br>kunci user.                                                                  | 6           | keterangan      | text                                            | Field untuk<br>menampung<br>keterangan<br>request.                                           |
| 6                                                                                                    | salt                   | varchar $(10)$ | Field untuk<br>menampung<br>klasifikasi keahlian<br>user.                                                                      |             | bahasa**        | varchar $(25)$                                  | Field untuk<br>menampung<br>Bahasa permintaan<br>request.                                    |
| 7                                                                                                    | created at             | date           | Field untuk<br>menampung tanggal                                                                                               | 8           | Skill           | varchar $(40)$                                  | Field untuk<br>menampung<br>wawasan yang<br>cari.                                            |

Page | 8, J-INTECH Volume 07 Nomor 01, Juni Tahun 2019 ISSN: 2303-1425, e-ISSN: 2580-720X

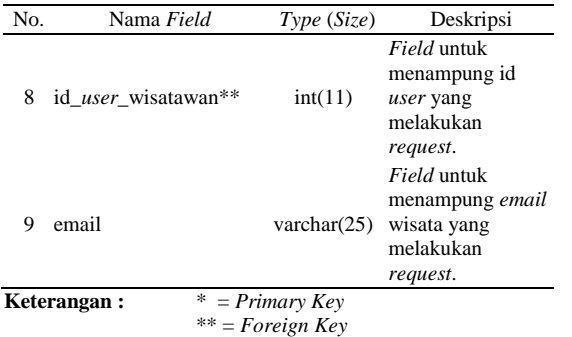

#### *Tabel Lokasi*

Tabel lokasi berfungsi untuk menyimpan data tempat wisata yang datanya sudah terisikan oleh admin sistem. Tabel ini berfungsi untuk membantu *user* wisatawan maupun pemandu wisata dalam melihat informasi daerah, tempat, tujuan yang hendak dilihat. Data-data di tabel tersebut akan dipanggil dipilihan tempat dalam menu permintaan yang membantu sistem tanpa harus diketik langsung.

**Tabel 13.** Tabel Lokasi

| No. | Nama Field  | Type(Size)         | Deskripsi                                                         |  |
|-----|-------------|--------------------|-------------------------------------------------------------------|--|
| 1   | id lokasi*  | int(11)            | Field untuk<br>menampung id utama<br>tabel Lokasi.                |  |
| 2   | nama lokasi | varchar $(50)$     | Field untuk<br>menampung nama<br>lokasi berdasarkan id<br>lokasi. |  |
| 3   | keterangan  | varchar $(255)$    | <i>Field</i> untuk<br>menampung keterangan<br>lokasi.             |  |
| 4   | gambar      | varchar $(50)$     | Field untuk<br>menampung gambar<br>lokasi.                        |  |
|     | Keterangan: | $* = Primary Key$  |                                                                   |  |
|     |             | $**$ = Foreign Key |                                                                   |  |

#### *Tabel Skill*

Tabel *skill* berfungsi untuk menyimpan data kemampuan *user* pemandu wisata. Tabel ini juga berfungsi untuk membantu pemandu wisatawan untuk menampilkan/mengenalkan keahliannya di bidang apa saja, seperti contoh Ahli untuk lokasi makanan tradisional, wisata bahari, sejarah daerah, wisata gunung. Data-data di tabel tersebut akan ditampilkan di tampilan profil pemandu wisata untuk bisa membantu *user* wisatawan dalam menentukan pilihan pemandu wisata-nya.

**Tabel 14.** Tabel *Skill*

| No.                              | Nama<br>Field | Type<br>(Size) | Deskripsi                                                              |
|----------------------------------|---------------|----------------|------------------------------------------------------------------------|
|                                  | $id*$         | int(11)        | Field untuk menampung id<br><i>skill</i> utama tabel <i>skill</i> .    |
| $\mathcal{D}$                    | Nama skill    | text           | Field untuk menampung<br>nama skill/kemampuan<br>berdasarkan id skill. |
| Keterangan:<br>$*$ = Primary Key |               |                |                                                                        |
| $**$ = Foreign Key               |               |                |                                                                        |

#### *Tabel Bahasa*

Tabel bahasa berfungsi untuk menyimpan informasi penggunaan bahasa apa saja yang telah di kuasai pemandu wisata. Tabel ini membantu para wisatawan untuk melihat bahasa apa saja telah di kuasai pemandu wisata agar membantu mereka saat di lokasi waktu di dalam perjalanannya.

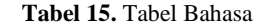

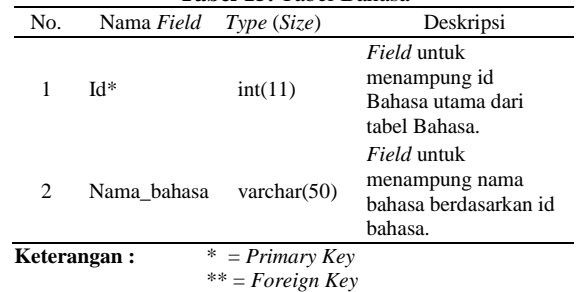

#### *Tabel Proposal*

Tabel proposal berfungsi untuk menyimpan informasi pengajuan proposal atau pengajuan permintaan oleh pemandu wisata dari sebuah *request*/permintaan. Tabel ini membantu pemandu wisata untuk mengajukan kecocokan permintaan, biaya, dan keterangan atas permintaan yang telah di ajukan di tabel permintaan oleh *user* wisatawan sebelumnya.

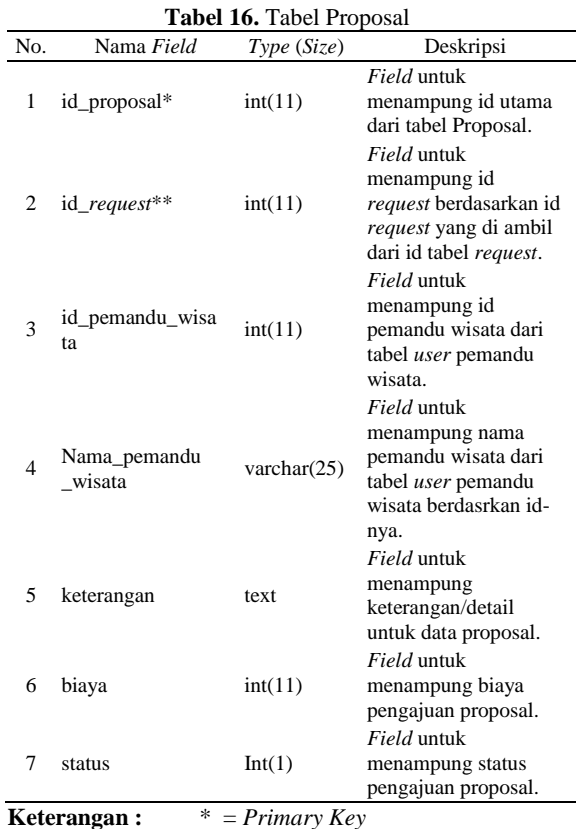

\*\* = *Foreign Key*

J-INTECH Volume 07 Nomor 01, Juni Tahun 2019 ISSN: 2303-1425, e-ISSN: 2580-720X, Page | 9

#### *Tabel Review*

Tabel review berfungsi untuk menyimpan informasi testimoni, pendapat, atau ulasan. Tabel ini di tunjukan untuk pemandu wisata yang nantinya akan di perlihatkan di profil pemandu wisata. Ulasan ini diisikan oleh *user* wisata kepada pemandu wisata yang nantinya akan membangun citra pemandu wisata tersebut dalam menjalakan tugasnya. Sehingga *user* wisatawan terbantu dalam menetukan pemandu wisata atas informasi review tersebut

**Tabel 17.** Tabel Review

| No.      | Nama Field                     | Type (Size)          | Deskripsi                                                                                                    |
|----------|--------------------------------|----------------------|----------------------------------------------------------------------------------------------------|
| 1        | id review*                     | int(11)              | Field untuk menampung id<br>utama dari tabel review.                                                          |
| 2        | id_request**                   | int(11)              | Field untuk menampung id<br>permintaan dari tabel<br>permintaan berdasarkan<br>permintaan yang di ajukan.     |
| 3        | Id user<br>pemandu<br>wisata** | int(11)              | Field untuk menampung id<br>user wisatan dari tabel user<br>wisatawan yang<br>memberikan ulasannya.           |
| $\Delta$ | Id user<br>wisata**            | int(11)              | Field untuk menampung ide<br>user dari tabel user yang<br>memberikan ulasannya.                               |
| 5        | nama <i>user</i><br>wisata     | int(11)              | Field untuk menampung<br>nama user wisatawan dari<br>tabel <i>user</i> wisawan yang<br>memberikan ulasan-nya. |
| 6        | ulasan                         |                      | Field untuk menampung<br>varchar(255) data ulasan dari sebauh<br>tabel review.                                |
| 7        | rating                         | int(11)              | Field untuk menampung<br>rating review yang di<br>berikan user.                                               |
|          | Keterangan:                    | *<br>$=$ Primary Key |                                                                                                    |
|          |                                | $**$ = Foreign Key   |                                                                                                    |

#### *Perancangan User Interface*

Berikut ini adalah rancangan/desain awal *user interface*/antarmuka yang akan dibuat peneliti pada bagian-bagian subbab di bawah. Rancangan protipe ini merupakan sebuah awal dari pengerjaan sistem yang berfungsi sebagai acuan dalam pembuatan sistem kedepan. Konsep perancangan dibuat sesuai dengan analisa yang telah dilakukan sebelumnya.

#### *User Interface Utama*

#### a. Splash Screen

Pada Gambar 13 adalah gambar halaman pertama yang muncul ketika aplikasi pertama kali dibuka. Halaman ini hanya akan muncul beberapa detik gambar logo sistem hingga akhirnya masuk ke halaman *Login*.

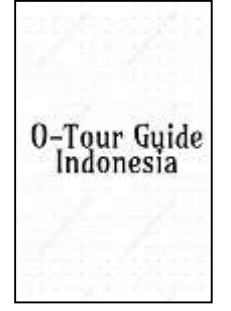

**Gambar 13.** Tampilan *Splash Screen* 

#### b. *Login* Form

Pada gambar 14 adalah gambar halaman yang akan muncul setelah *splash screen*. Halaman ini berfungsi untuk masuk ke dalam sistem aplikasi, untuk bisa bisa masuk ke dalam sistem harus melalui proses *login* untuk mengakses aplikasi dengan memasukkan identitas email dari akun pengguna dan kata sandi. Di lengkapi juga dengan label *register* yaitu untuk para pengguna yang sebelumnya belum mendaftar, bisa mendaftarkan diri untuk bisa *login* di aplikasi ini.

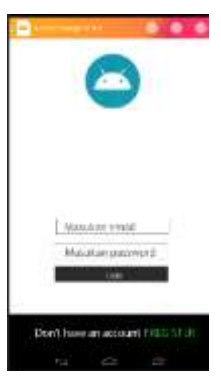

**Gambar 14.** Tampilan *Login*

#### c. Form Pendaftaran

Pada gambar 15 adalah gambar halaman yang akan muncul setelah *user* memilih tombol/*label Register*. Halaman ini berfungsi untuk *user* yang belum terdaftar di dalam sistem. Maka itu form ini berfungsi untuk *user* yang belum mendaftarkan diri agar bisa masuk ke dalam aplikasi, yang nantinya akan di baca oleh proses *login.* Di lengkapi juga dengan label *login* yaitu untuk para pengguna yang sebelumnya sudah mendaftar, agar bisa kembali ke menu *login* di aplikasi ini. Di *form* ini akan ditentukan apakah *user* mendaftar sebagai *user* wisatawan atau *user* pemandu wisata yang nantinya akan mempunyai hak akses yang berbeda pada saat proses *login*.

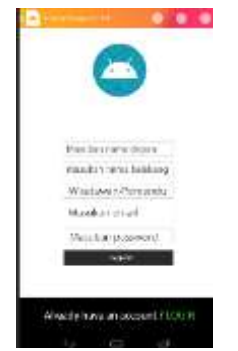

**Gambar 15.** Tampilan *Register*

*User Interface Wisatawan*

a. Menu Utama Wisatawan

Pada gambar 16 adalah gambar halaman yang akan muncul setelah *user* berhasil masuk ke sistem dengan status sebagai Wisatawan. Halaman ini berfungsi untuk membantu Wisatawan sebagai dasar utama semua pilihan Wisatawan untuk melakukan mencari pemandu, permintaan jasa, menu *help*, dan pengelolaan akun. Untuk masuk ke menu mencari pemandu *user* wisata hanya cukup memasukan id pemandu wisata yang *user* wisatawan cari. Untuk masuk ke permintaan jasa wisatawan masuk ke bagian *home*, setelah itu menu *interface* akan berubah ke dalam menu permintaan jasa dengan *form* yang sudah disesuaikan. Menu *help*, *user* wisatawan cukup menekan menu *help*, setelah itu dengan otomatis *user interface* akan otomatis menuju menu *help*. Menu *help* berfungsi sebagai menu yang membantu *user* yang nantinya apabila *user* mengalami kebingungan bisa melihat di menu *help* agar terbantu.

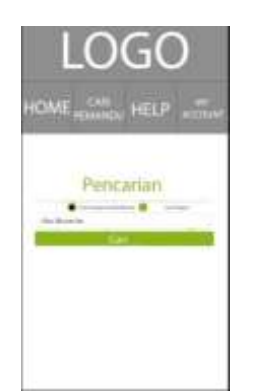

**Gambar 16.** Tampilan Menu Utama Wisatawan

#### b. Menu Form Permintaan

Pada gambar 17 adalah gambar halaman yang akan muncul setelah Wisatawan berhasil masuk ke menu utama wisatawan dan memilih menu *home*. Halaman ini berfungsi untuk Wisatawan yang hendak melakukan permintaan jasa pemandu wisata berdasarkan data yang telah diisi, yang nanti bakalnya akan dilihat oleh pemandu wisata. Setelah semua data berhasil diinputkan, data yang telah

diinputkan tadi akan masuk ke dalam *database*, yang selanjutnya akan dilihat oleh Pemandu Wisata. Data *form* ini akan dilihat pemandu wisata berdasarkan *user* yang telah melakukan permintaan, dan juga permintaan ini akan diurutkan berdasarkan lokasilokasi yang sesuai dengan pemandu wisata itu berada.

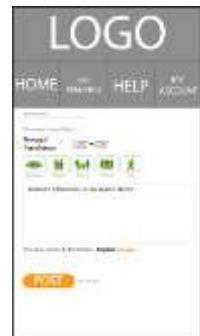

**Gambar 17.** Tampilan Menu *Form* Permintaan

#### c. Menu Cari pemandu

Pada gambar 18 adalah gambar halaman berfungsi untuk Wisatawan yang gunanya melakukan pencarian profil jasa pemandu wisata, nantinya membantu wisatawan dalam menentukan pemandunya. Dengan menu ini wisatawan dapat melihat nama, pengalaman, area utama, bahasa yang dikuasai, kemampuan dan lisensi. Menu ini akan memberi tahukan detail informasi pemandu wisata agar wisatawan dapat menyeleksi pemandu mana saja yang sesuai dan cocok dengan kebutuhan mereka. Untuk melihat id pemandu wisatawan dapat melihat id pemandunya di profil mereka yang nantinya akan menjadi id identitas mereka nantinya di dalam sistem.

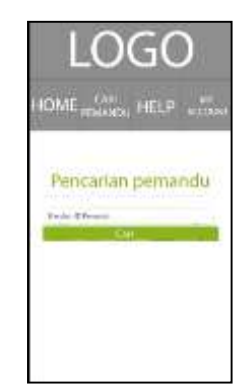

**Gambar 18.** Tampilan Pencarian Pemandu

#### *User Interface Pemandu Wisata*

a. Menu Profil Tampilan

Pada gambar 19 adalah gambar halaman berfungsi untuk Pemandu Wisata yang gunanya untuk menampilkan informasi seorang pemandu wisata. Menu ini yang nantinya akan menampilkan seluruh informasi yang di butuhkan wisatawan untuk melihat kemampuan pemandu wisata. Di menu ini terdafat foto profil, nama depan, nama belakang, email, nomer hp, kontak lain, bahasa keahlian yang telah di kuasai pemandu wisata, area utama yaitu area/tampat yang di kuasai pemandu wisata, *skill*/pengalaman untuk lamanya pemandu wisata telah bekerja sebagai pemandu, tentang. Di menu ini hanya untuk menampilkan informasi yang telah di inputkan oleh *user*.

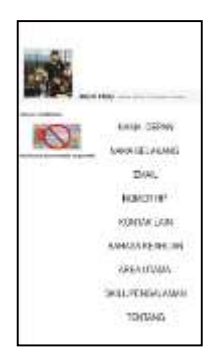

**Gambar 19.** Tampilan *User* Interface

#### b. Menu *Edit* Profil Pemandu wisata

Pada gambar 20 adalah gambar halaman berfungsi untuk Wisatawan yang gunanya untuk pengolaan akun, yang nanti membantu wisatawan dalam mengubah atau memperbaharui data profil. Menu ini

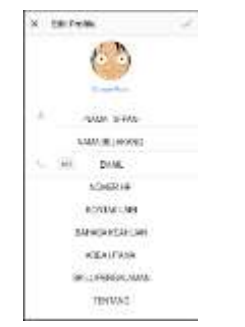

**Gambar 20.** Tampilan *Edit* Profil

#### c. Menu Cari Lowongan

Pada gambar 21 adalah gambar halaman berfungsi untuk pemandu wisata yang gunanya untu melihat daftar lowongan jasa/pemintaan jasa oleh wisatawan, yang nanti membantu pemandu wisatawan dalam memilih lowongan yang cocok dengan kriterianya. Menu ini bertujuan untuk melihat semua daftar data yang diambil dari *database* yang sebelumnya sudah di inputkan oleh pemandu wisata. Daftar ini di urutkan dari tanggal yang terdekat. Di daftar ini akan diberikan informasiinformasi kebutuhan yang telah diinputkan oleh wisatawan mengajukan, seperti bahasa yang inginkan, lokasi tujuan, jumlah orang akan ikut dan nama *user* yang melakukan permintaan

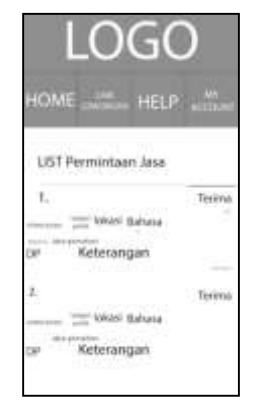

**Gambar 21.** Tampilan Menu Cari Lowongan

#### d. Form Pengajuan Proposal

Pada gambar 22 adalah gambar halaman berfungsi untuk pemandu wisata yang gunanya untuk melakukan permintaan/pengajuan proposal jasa ke wisatawan yang telah melakukan permintaan di menu permintaan,menu ini akan membalasa ini apa yang telah di inputkan wisatawan pada menu permintaan, menu ini juga yang membantu pemandu wisatawan dan wisata dalam menentukan kesesuaian jasa. Di menu proposal ada kolom untuk tanggal yang telah di sepakati oleh *user* wisata, kolom harga untuk memberikan nilai harga kerja sama antara pemandu wisata dan wasatawan, kolom keterangan untuk menampung tambahan infromasi dalam permintaan proposal dari pemandu wisata.

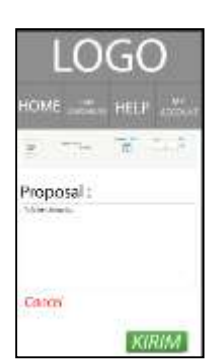

**Gambar 22.** Tampilan Form Pengajuan Proposal

#### e. Menu Help

Pada gambar 23 adalah gambar halaman berfungsi untuk semua *user* yang gunanya membatu kebutuhan *user* dan fungsi-fungsi tiap bagian aplikasi.

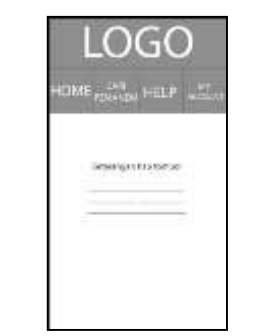

**Gambar 23.** Tampilan Menu Help

#### f. Menu my account

Pada gambar 24 adalah gambar halaman berfungsi untuk semua *user* yang gunanya membatu kebutuahan *user* seperti mengubah informasi profil, logout. *Edit Profil* atau Ubah profil mengubah suatu informasi tujuan untuk menagganti informasi yang telah ada untuk di perbaharui atau di ganti dengan informasi terbaru. Menu ini juga berguna untuk mengubah informasi yang ternyata informasi sebelumnya masih belum benar, maka dari menu ini sangat membantu untuk kebutuhan *user*. Tanpa harus membuat data dari awal, *user* cukup mengubah di menu ini dengan mudah.

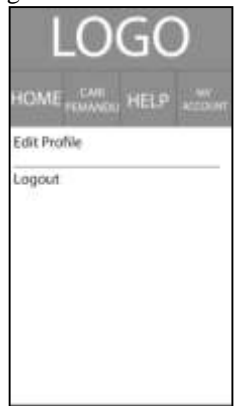

**Gambar 24.** Tampilan Menu *My Account*

#### g. Tentang Aplikasi

Pada gambar 25 adalah gambar halaman berfungsi untuk semua *user* yang gunanya melihat informasi dari aplikasi atau melihat informasi pembuat aplikasi. Menu tentang ini akan memberikan informasi dimanakan aplikasi dibuat, versi aplikasi yang sedang dipakai, nama pembuat aplikasi, tanggal pembuatan aplikasi,

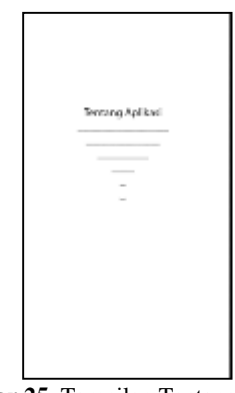

**Gambar 25.** Tampilan Tentang Aplikasi

#### **3. IMPLEMENTASI SISTEM Tampilan Menu Utama**

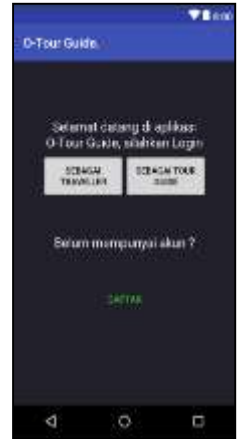

**Gambar 26.** Tampilan Menu Utama

#### **Tampilan Menu** *Register*

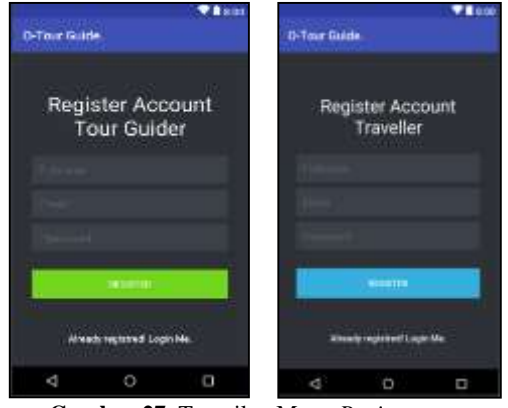

**Gambar 27.** Tampilan Menu *Register*

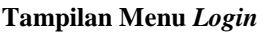

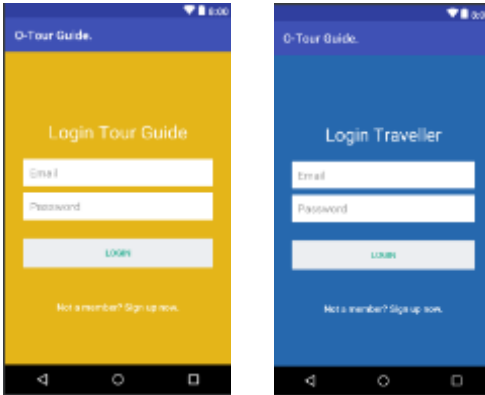

**Gambar 28.** Tampilan Menu *Login*

#### **Tampilan Menu Menu Permintaan**

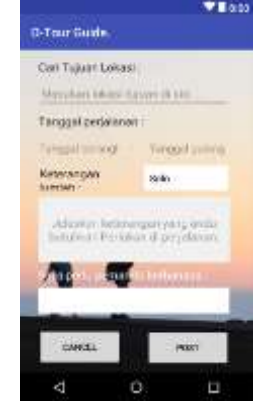

**Gambar 29.** Tampilan Menu Permintaan Wisatawan

#### **Tampilan Menu Riwayat permintaan**

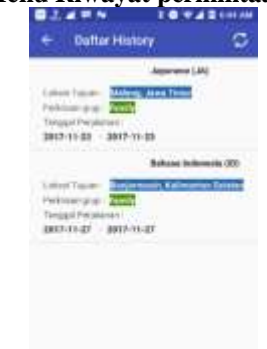

**Gambar 30.** Tampilan riwayat permintaan

#### **Tampilan Menu Proposal Masuk**

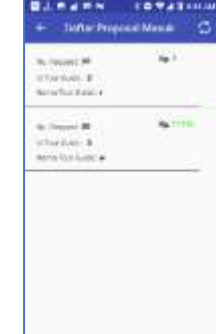

**Gambar 31.** Tampilan Menu Proposal Masuk

#### **Tampilan Menu Utama Proposal**

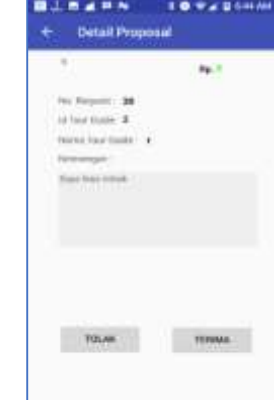

**Gambar 32.** Tampilan Menu Utama Proposal

#### **Menu Tampil Pemandu Terpilih**

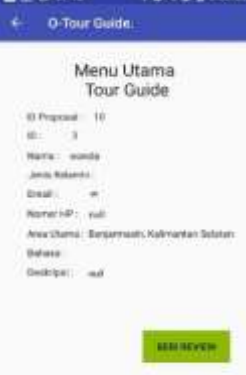

**Gambar 33.** Menu Tampil Pemandu Terpilih

# **Tampilan Menu Utama Tour Guide**

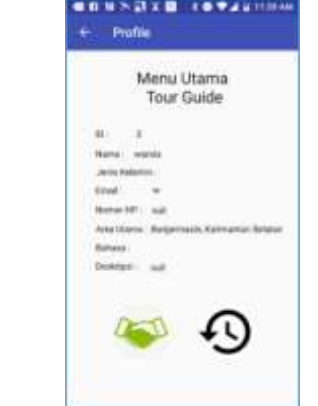

**Gambar 34.** Tampilan Menu Utama *Tour Guide*

**Menu Tampil Daftar Menu Permintaan Masuk**

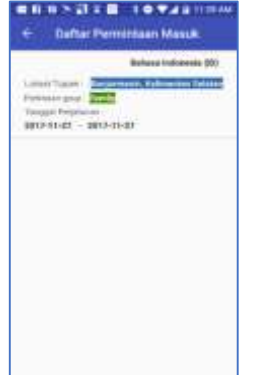

**Gambar 35.** Menu Tampil Daftar Menu Permintaan Masuk

#### **Menu detail permintaan**

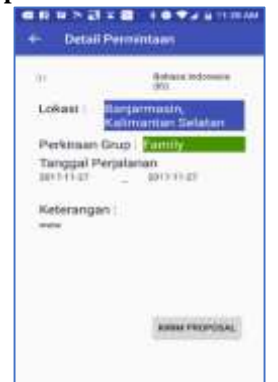

**Gambar 36.** Menu detail permintaan

#### **Menu Proposal**

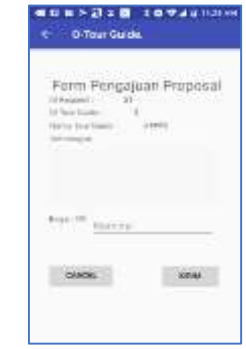

**Gambar 37.** Menu Proposal

#### **Uji Program**

Pada tahapan ini akan dilakukan uji coba untuk mengecek setiap fungsi dari fitur yang ada pada Aplikasi O-Tour Guide. Dengan adanya pengujian, diharapkan dapat menghasilkan sistem yang sesuai dengan perancangan sebelumnya. Berikut adalah hasil pengujian yang telah dilakukan pada tabel 18.

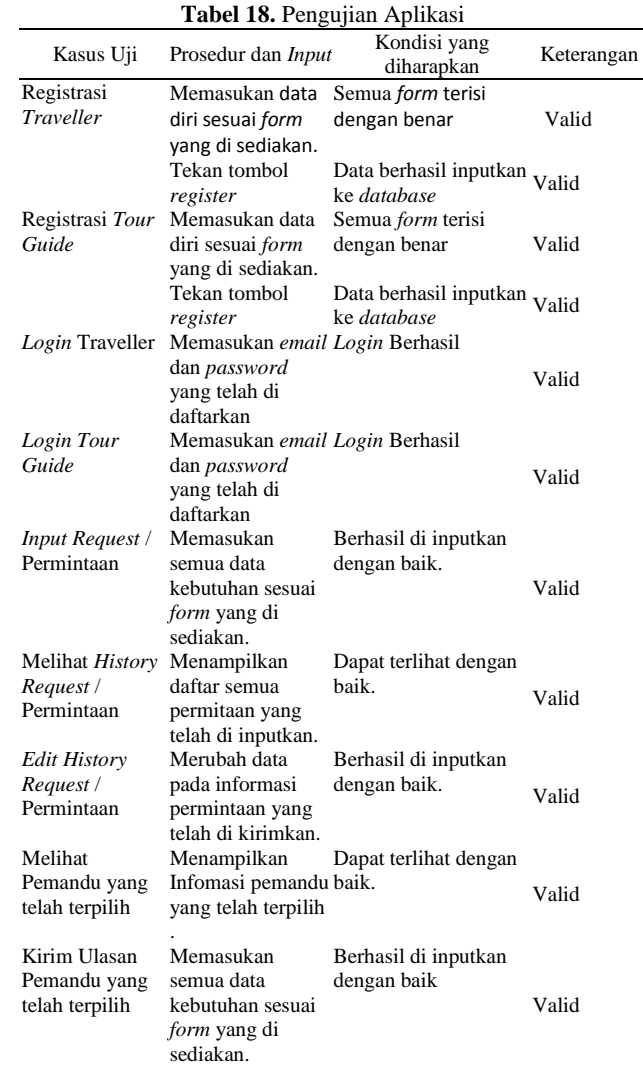

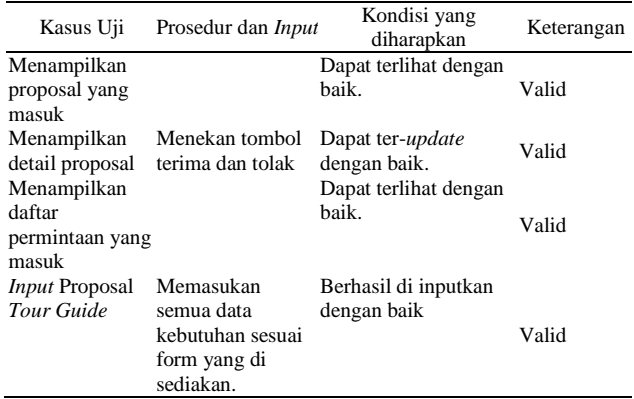

Dari hasil uji coba yang telah dilakukan, semua fitur yang terdapat pada Aplikasi O-Tour Guide dapat berjalan dengan baik sesuai dengan yang diharapkan.

#### **4. KESIMPULAN DAN SARAN**

Kesimpulan dari penulis bahwa aplikasi "O-Tour Guide" serta fitur mencari lokasi telah berjalan dengan dengan baik pada 2 perangkat dan cukup baik pada 1 perangkat yang diuji berdasarkan pengujian program. Berfungsi untuk membantu pengguna wisatawan dan pengguna pemandu wisata dalam hal informasi penyedia lowongan jasa dengan cukup baik. Pada saat aplikasi masih mempunyai banyak kekurangan yang membuat pengguna masih belum mengoptimalkan aplikasi.

Berdasarkan kesimpulan penelitian, maka peneliti merekomendasikan berupa saran-saran sebagai berikut:

- a. untuk pengembangan selanjutnya aplikasi "O-Tour Guide" ini dapat diimplementasikan ke dalam platform lain seperti iOS;
- b. mengingat dalam penelitian ini, peneliti dibatasi oleh waktu dalam melaksanakan penelitian, sehingga untuk pengembangan aplikasi serupa agar dapat menyajikan fitur yang lebih kompleks.

#### **5. REFERENSI**

- [1] Anonim. 1990. Undang-Undang Republik Indonesia No. 9 Tahun 1990. Tentang Kepariwisataan. Jakarta.
- [2] A.S., Rosa., dan Shalahuddin. M. 2014. *Rekayasa Perangkat Lunak*. Bandung: Informatika.
- [3] Dharwiyanti, Sri., dan Wahono, Romi Satria. 2003. Pengantar Unified Modeling Language. Kuliah Umum Ilmu Komputer.com.
- [4] Fandeli, Chafid. 1995. *Dasar-Dasar Manajemen Kepariwisataan Alam*. Yogyakarta: Penerbit Liberty.
- [5] Fowler, Martin. 2005. *UML Distilled Edisi 3*. Yogyakarta: Andi.
- [6] Hartono, Bambang. 2013. *Sistem Informasi Manajemen Berbasis Komputer*. Jakarta: Rineka Cipta.
- [7] Hengky W., Pramana. 2012. Aplikasi Inventory Berbasis Access 2003. Jakarta: PT. Elex Media Komputindo.
- [8] Karyono, A. Hari. 1997. "Kepariwisataan". Jakarta: Grasindo.
- [9] Mancini, R. 2001. *Op Amps for Everyone*. Texas Instruments.
- [10] Pendit, I Nyoman, S. 1994. *Ilmu Pariwisata Sebuah Pengantar Perdana.* Jakarta: Pradnya Paramita.